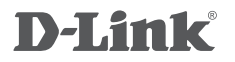

LTE MOBILE ROUTER DWR-932

# **QUICK INSTALLATION GUIDE**

РУКОВОДСТВО ПО БЫСТРОЙ УСТАНОВКЕ GUÍA DE INSTALACIÓN RÁPIDA GUIA DE INSTALAÇÃO RÁPIDA 快速安裝指南 PETUNJUK PEMASANGAN CEPAT

# **CONTENTS OF PACKAGING**

**CONTENTS** 

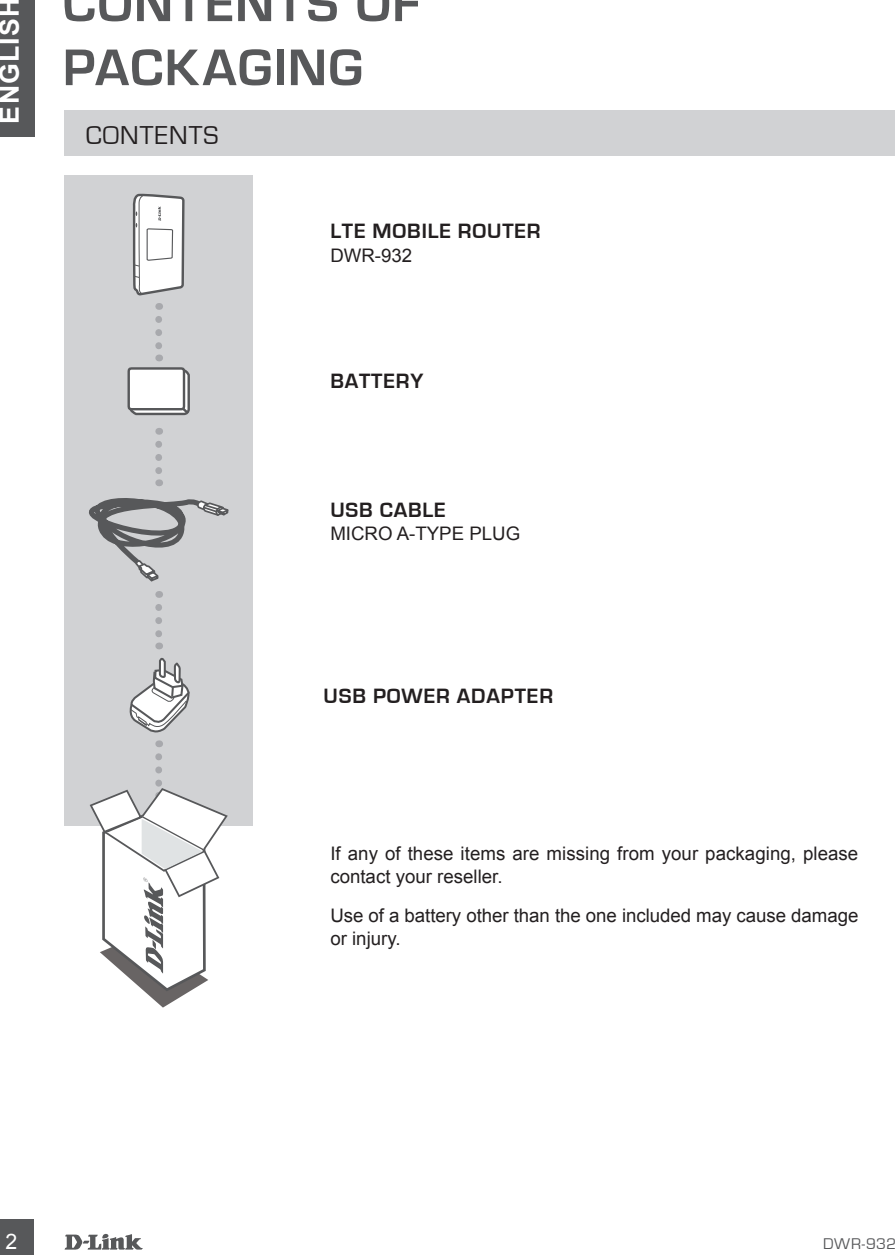

**LTE MOBILE ROUTER**  DWR-932

**BATTERY**

**USB CABLE** MICRO A-TYPE PLUG

### **USB POWER ADAPTER**

If any of these items are missing from your packaging, please contact your reseller.

Use of a battery other than the one included may cause damage or injury.

# **PRODUCT SETUP**

### QUICK INSTALLATION

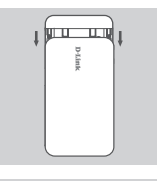

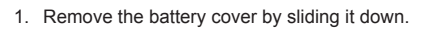

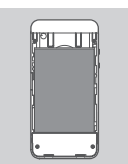

2. Remove the battery.

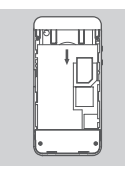

3. Insert the SIM card into the SIM card slot with the gold contact facing down, as shown.

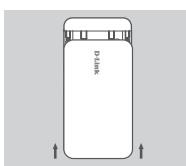

4. Reinsert the battery and attach the battery cover.

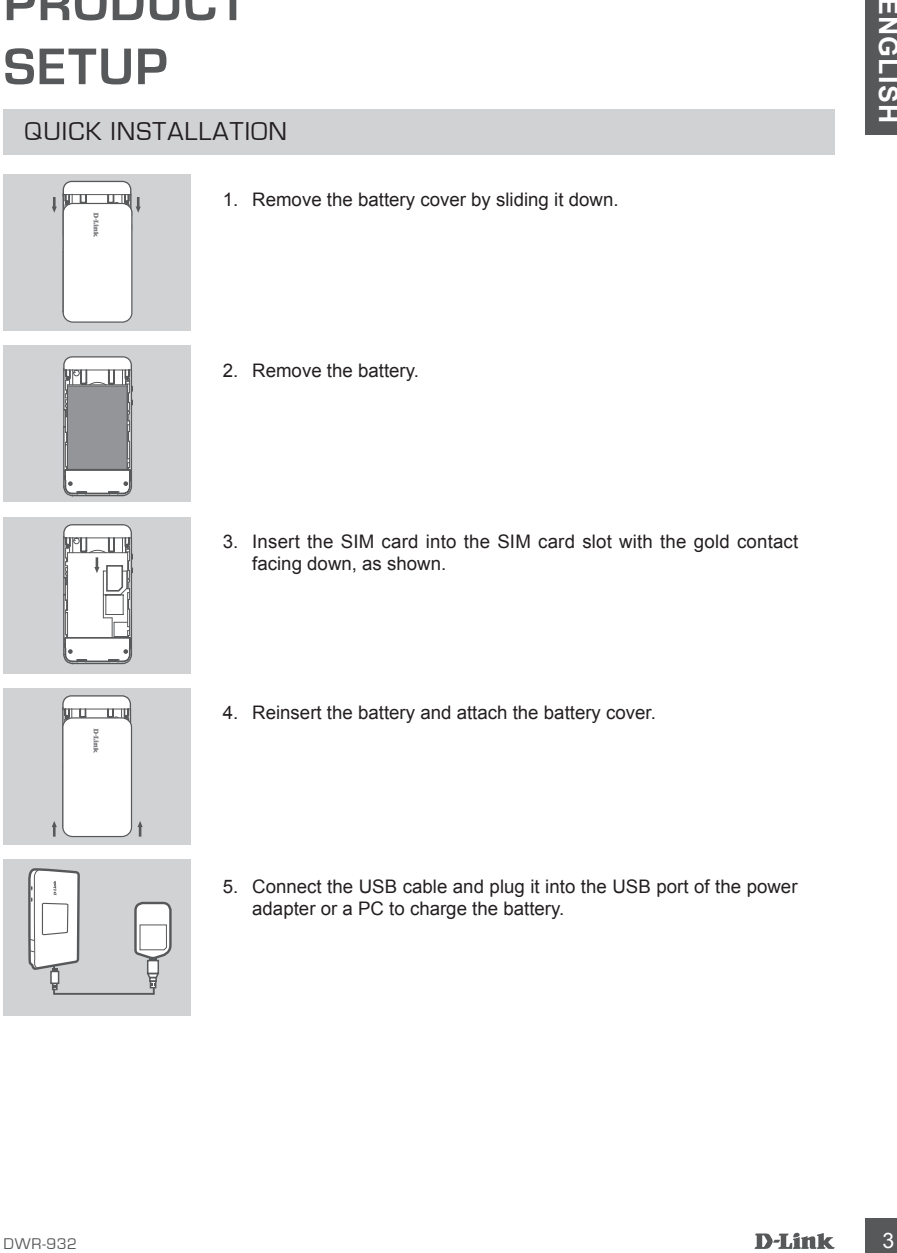

5. Connect the USB cable and plug it into the USB port of the power adapter or a PC to charge the battery.

# **4G MODE**

### QUICK INSTALLATION

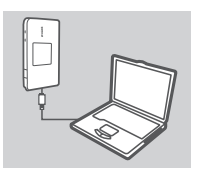

1. Connect the DWR-932 to your PC using the USB cable.

- InstallShield Wizard Welcome to the InstallShield Wizard for DWR-932 USB Modem
- 4 D<br>
MODE<br>
autok INSTALLATION<br>
<sup>1.</sup> Connect the DWR-932 to your PC using the USB cable.<br>
<sup>2</sup>. User a Web Browser to 192, 166, 0, 1 to log in to DWR-922's<br>
<sup>2.</sup> Configuration Interface. The different users are in submit, an 2. User a Web Browser to 192.168.0.1 to log in to DWR-932's configuration interface. The default username is admin, and the password should be left blank.

# **ROUTER MODE**

### QUICK INSTALLATION

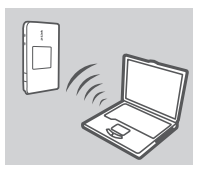

1. Use your PC's wireless adapter to connect to the **dlink\_DWR- 930\_xxxx** wireless network. The password is xxxxxxxxx which you can find on your device label under the battery.

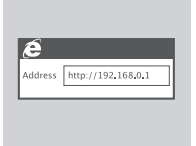

**MODE**<br>
and CK INSTALLATION<br>
<sup>1</sup> Use your PC's wireless adaptiv to connect to the dimit, DWR-<br>
<sup>23</sup> Eng. 2014<br>
<sup>23</sup> Eng. 2014<br>
<sup>23</sup> Eng. 2014<br>
<sup>23</sup> Eng. 2014<br>
<sup>23</sup> Eng. 2014<br>
<sup>23</sup> Eng. 2014<br>
<sup>23</sup> Eng. 2014<br>
<sup>23</sup> Eng. 2014<br> 2. Use a web browser to go to **192.168.0.1** to log in to the router's configuration interface. The default username is **admin**, and the password should be left blank.

# **TROUBLESHOOTING**

### SETUP AND CONFIGURATION PROBLEMS

### **1. WHY AM I UNABLE TO CONNECT TO MY MOBILE INTERNET SERVICE?**

Check to make sure the SIM card is installed properly, and that your SIM card has 4G/3G data service. Also, make sure that antivirus software is not blocking your connection.

### **2. I'M HAVING TROUBLE USING THE DWR-932 ON MY MAC.**

Due to how Mac OS handles USB ports, if you connect the DWR-932 to a different USB port than you originally used, you will need to reinstall the drivers.

### TECHNICAL SUPPORT

You can find software updates and user documentation on the D-Link website.

### **Tech Support for customers in**

### **Australia:**

Tel: 1300-766-868 24/7 Technical Support Web: http://www.dlink.com.au E-mail: support@dlink.com.au

### **India:**

Tel: +91-832-2856000 Toll Free 1800-233-0000 Web: www.dlink.co.in E-Mail: helpdesk@dlink.co.in

### **Singapore, Thailand, Indonesia, Malaysia, Philippines, Vietnam:**

Singapore - www.dlink.com.sg Thailand - www.dlink.co.th Indonesia - www.dlink.co.id Malaysia - www.dlink.com.my Philippines - www.dlink.com.ph Vietnam - www.dlink.com.vn

### **Korea:**

Tel : +82-2-2028-1810 Monday to Friday 9:00am to 6:00pm Web : http://d-link.co.kr E-mail : g2b@d-link.co.kr

### **New Zealand:**

Tel: 0800-900-900 24/7 Technical Support Web: http://www.dlink.co.nz E-mail: support@dlink.co.nz

### **South Africa and Sub Sahara Region:**

Tel: +27 12 661 2025 08600 DLINK (for South Africa only) Monday to Friday 8:30am to 9:00pm South Africa Time Web: http://www.d-link.co.za E-mail: support@d-link.co.za

### **Saudi Arabia (KSA):**

Tel: +966 01 217 0008 Fax: +966 01 217 0009 Saturday to Wednesday 9.30AM to 6.30PM Thursdays 9.30AM to 2.00 PM E-mail: Support.sa@dlink-me.com

### **D-Link Middle East - Dubai, U.A.E.**

Plot No. S31102, Jebel Ali Free Zone South, P.O.Box 18224, Dubai, U.A.E. Tel: +971-4-8809022 Fax: +971-4-8809066 / 8809069 Technical Support: +971-4-8809033 General Inquiries: info.me@dlink-me.com Tech Support: support.me@dlink-me.com

### **Egypt**

1, Makram Ebeid Street - City Lights Building Nasrcity - Cairo, Egypt Floor 6, office C2 Tel.: +2 02 26718375 - +2 02 26717280 Technical Support: +2 02 26738470 General Inquiries: info.eg@dlink-me.com Tech Support: support.eg@dlink-me.com

### **Kingdom of Saudi Arabia**

Office # 84 , Al Khaleej Building ( Mujamathu Al-Khaleej) Opp. King Fahd Road, Olaya Riyadh - Saudi Arabia Tel: +966 1 217 0008 Technical Support: +966 1 2170009 / +966 2 6522951 General Inquiries: info.sa@dlink-me.com Tech Support: support.sa@dlink-me.com

### **Pakistan**

Islamabad Office: 61-A, Jinnah Avenue, Blue Area, Suite # 11, EBC, Saudi Pak Tower, Islamabad - Pakistan Tel.: +92-51-2800397, 2800398 Fax: +92-51-2800399

TECHNICAL SUPPORT<br>
Too an interview used the student and verocomentation on the D-Link Website.<br>
Tech Support for customers in<br>
14 Addie Technical Control interview of the studies and the studies and the studies of the stu Karachi Office: D-147/1, KDA Scheme # 1, Opposite Mudassir Park, Karsaz Road, Karachi – Pakistan Phone: +92-21-34548158, 34326649 Fax: +92-21-4375727 Technical Support: +92-21-34548310, 34305069 General Inquiries: info.pk@dlink-me.com Tech Support: support.pk@dlink-me.com

### **Iran**

Unit 5, 5th Floor, No. 20, 17th Alley , Bokharest St. , Argentine Sq. , Tehran IRAN Postal Code : 1513833817 Tel: +98-21-88880918,19 +98-21-88706653,54 General Inquiries: info.ir@dlink-me.com Tech Support: support.ir@dlink-me.com

### **Morocco**

M<sub>I</sub>TC Route de Nouaceur angle RS et CT 1029 Bureau N° 312 ET 337 Casablanca , Maroc Phone : +212 663 72 73 24 Email: support.na@dlink-me.com

### **Lebanon RMA center**

Dbayeh/Lebanon PO Box:901589 Tel: +961 4 54 49 71 Ext:14 Fax: +961 4 54 49 71 Ext:12 Email: taoun@dlink-me.com

### **Bahrain**

Technical Support: +973 1 3332904

### **Kuwait:**

Technical Support: + 965 22453939 / +965 22453949

### **Türkiye Merkez İrtibat Ofisi**

Ayazağa Maslak yolu Erdebil Cevahir İş Merkezi No: 5/A Ayazağa / Maslak İstanbul Tel: +90 212 2895659 Ücretsiz Müşteri Destek Hattı: 0 800 211 00 65 Web:www.dlink.com.tr Teknik Destek: support.tr@dlink.com.tr

TECHNICAL SUPPORT<br>
Iran s, sn Floor, No. 20, 17th Alley, Bokharest<br>
Long, sn Floor, No. 20, 17th Alley, Bokharest<br>
The lage 1862-1873088817<br>
Fourier Constructions Co.<br>
Fourier Constructions Co.<br>
1979-1979-2797 1090<br>
1982-1 073-796-2797

# **КОМПЛЕКТ ПОСТАВКИ**

### СОДЕРЖИМОЕ

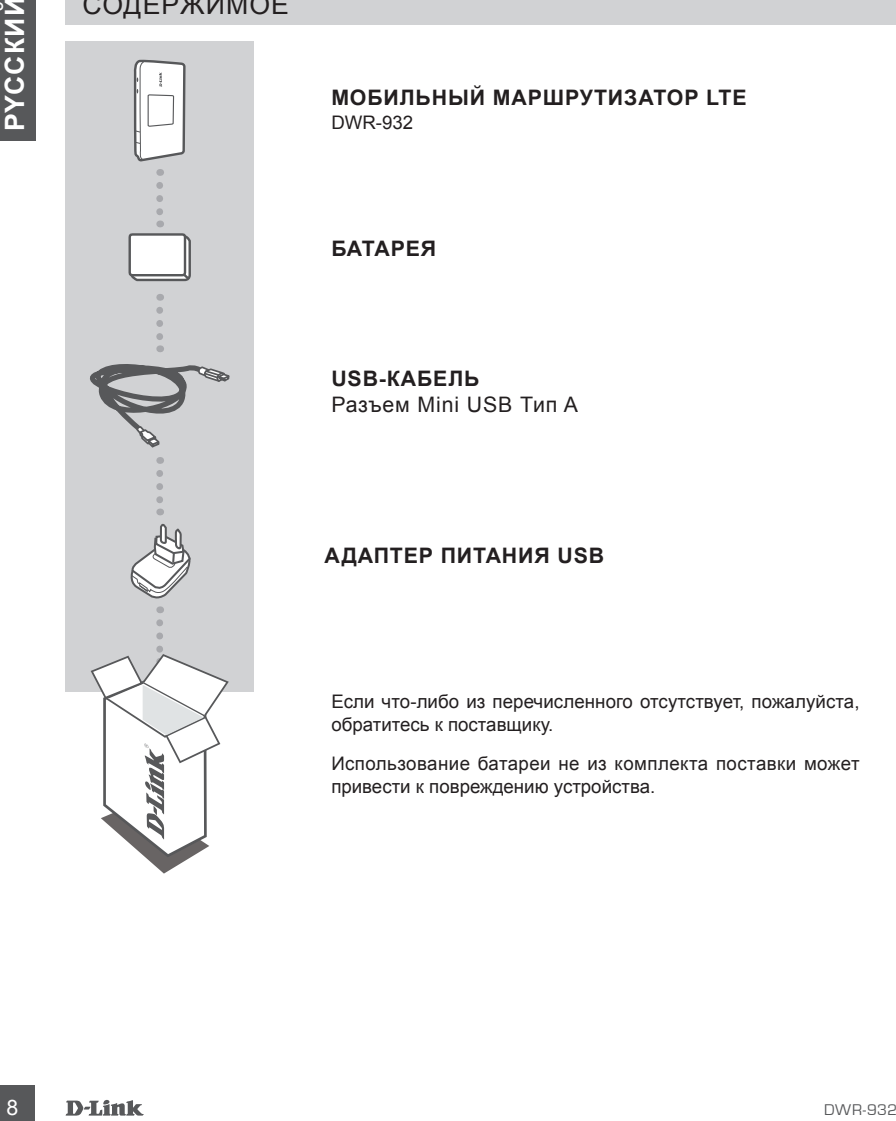

**МОБИЛЬНЫЙ МАРШРУТИЗАТОР LTE**  DWR-932

**БАТАРЕЯ**

**USB-КАБЕЛЬ** Разъем Mini USB Тип A

### **АДАПТЕР ПИТАНИЯ USB**

Если что-либо из перечисленного отсутствует, пожалуйста, обратитесь к поставщику.

Использование батареи не из комплекта поставки может привести к повреждению устройства.

# **УСТАНОВКА ПРОДУКТА**

### БЫСТРАЯ УСТАНОВКА

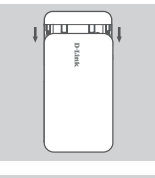

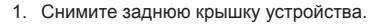

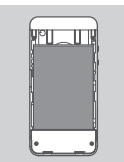

2. Извлеките батарею.

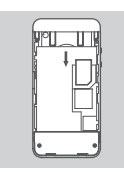

3. Установите SIM-карту золотистыми контактами вниз, как показано на рисунке.

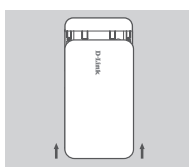

4. Установите батарею и закрепите заднюю крышку.

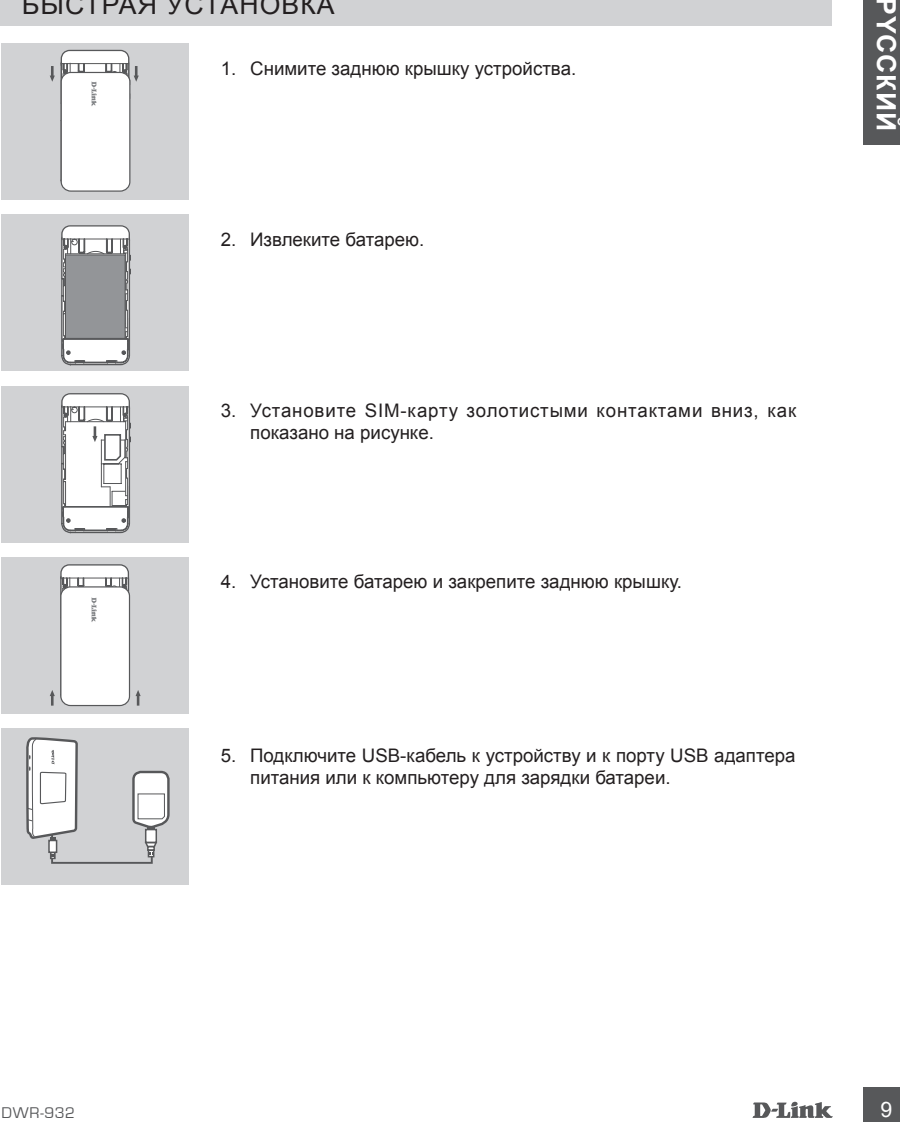

5. Подключите USB-кабель к устройству и к порту USB адаптера питания или к компьютеру для зарядки батареи.

# **РЕЖИМ МОДЕМА**

### БЫСТРАЯ УСТАНОВКА

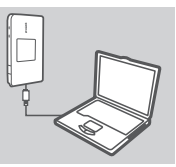

1. Подключите DWR-932 к компьютеру с помощью USB-кабеля.

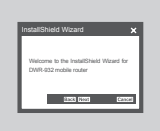

1. Подключите DWR-932 к компьютеру с помощью USB-кабеля.<br>
1. Подключите DWR-932 к компьютеру с помощью USB-кабеля.<br>
2. Компьютер автоматических обнаруем г DWR-932 и запустите.<br>
2. Монетных манеджера совдинения - Соплоскоп 2. Компьютер автоматически обнаружит DWR-932 и запустит мастер по установке. Следуйте инструкциям по установке утилиты менеджера соединений - Connection Manager.

# **РЕЖИМ МАРШРУТИЗАТОРА**

### БЫСТРАЯ УСТАНОВКА

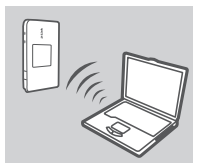

1. Используйте беспроводной адаптер компьютера для подключения к беспроводной сети dlink\_DWR-932\_xxxx. Паролем является xxxxxxxxxx. Его можно найти на этикетке устройства, расположенной под аккумулятором.

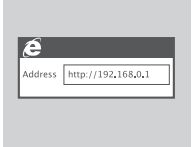

2. Используйте web-браузер для перехода на страницу **192.168.0.1** с целью регистрации в интерфейсе конфигурации маршрутизатора. Имя пользователя по умолчанию - **admin**, поле с паролем оставьте незаполненным.

# **BOLIFTAY SCIATIONAL**<br>
1. INCREDIBLE TRESPOND A BRITISH CONFIDENCE IS AN ARREST CONDUCT AND RESPOND A BRITISH CONFIDENCE IS AN ARREST CONSULTED AND THE CONFIDENCE IS A CONFIDENCE IS A CONFIDENCE IS A CONFIDENTIAL TRESPONDE **ПОИСК И УСТРАНЕНИЕ НЕИСПРАВНОСТЕЙ**

### ПРОБЛЕМЫ УСТАНОВКИ И НАСТРОЙКИ

### **1. ПОЧЕМУ НЕВОЗМОЖНО ПОДКЛЮЧИТЬСЯ К МОБИЛЬНОЙ СЕТИ?**

Пожалуйста, проверьте правильность установки SIM-карты и убедитесь, что SIM-карта поддерживает 3G сервис. Также проверьте, блокирует ли антивирус соединение.

### **2. ГДЕ МОЖНО НАЙТИ РУКОВОДСТВО ПОЛЬЗОВАТЕЛЯ ДЛЯ DWR-932?**

После подключения DWR-932 к компьютеру можно просмотреть Руководство пользователя, нажав соответствующий значок слева в web-интерфейсе.

### ТЕХНИЧЕСКАЯ ПОДДЕРЖКА

Обновления программного обеспечения и документация доступны на Интернет-сайте D-Link. D-Link предоставляет бесплатную поддержку для клиентов в течение гарантийного срока. Клиенты могут обратиться в группу технической поддержки D-Link по телефону или через Интернет.

### **Техническая поддержка D-Link:**

8-800-700-5465

### **Техническая поддержка через Интернет:**

http://www.dlink.ru e-mail: support@dlink.ru

### ОФИСЫ

### **Россия**

129626 г. Москва Графский пер., 14 Тел.: +7 (495) 744-0099

### **Украина**

04080 г. Киев , ул. Межигорская, 87-А, офис 18 Тел.: +38 (044) 545-64-40 E-mail: kiev@dlink.ru

### **Беларусь**

220114, г. Минск, проспект Независимости, 169 , БЦ "XXI Век" Тел.: +375(17) 218-13-65 E-mail: minsk@dlink.ru

### **Казахстан**

050008, г. Алматы, ул. Курмангазы, 143 (уг. Муканова) Tел./факс: +7 727 378-55-90 E-mail: almaty@dlink.ru

### **Армения**

0038, г. Ереван, ул. Абеляна, 6/1, 4 этаж Тел./Факс: + 374 (10) 398-667 E-mail: erevan@dlink.ru

### **Грузия**

Тел./Факс: +995 (593) 98-3210

### **Lietuva**

09120, Vilnius, Žirmūnų 139-303 Tel./faks. +370 (5) 236-3629 E-mail: info@dlink.lt

### **Eesti**

Mustamae 55-314 10621, Tallinn Tel +372 613 9771 e-mail: info@dlink.ee

### **Latvija**

**12 DEXHMYSCKAR ПОДДЕР)ЖКА D-Link:**<br>
12 BRAHMYSCKAR ПОДДЕР)ЖКА ЧЕРЕЗ Интернет:<br>
12 DEXHMYSCKAR ПОДДЕР)ЖКА ЧЕРЕЗ ИНТЕРНЕТ:<br>
12 DEXHMYSCHING<br>
12026 F. Moone (1951)<br>
12 DEXHMYSCHING (1963) 08-3210<br>
12 DEXHMYSCHING (1979)<br>
12 Mazā nometņu 45/53 (ieeja no Nāras ielas) LV-1002, Rīga Tel.:+371 7 618-703 Fax: +371 7 618-706 e-pasts: info@dlink.lv

# **CONTENIDO DEL EMPAQUE**

### **CONTENIDO**

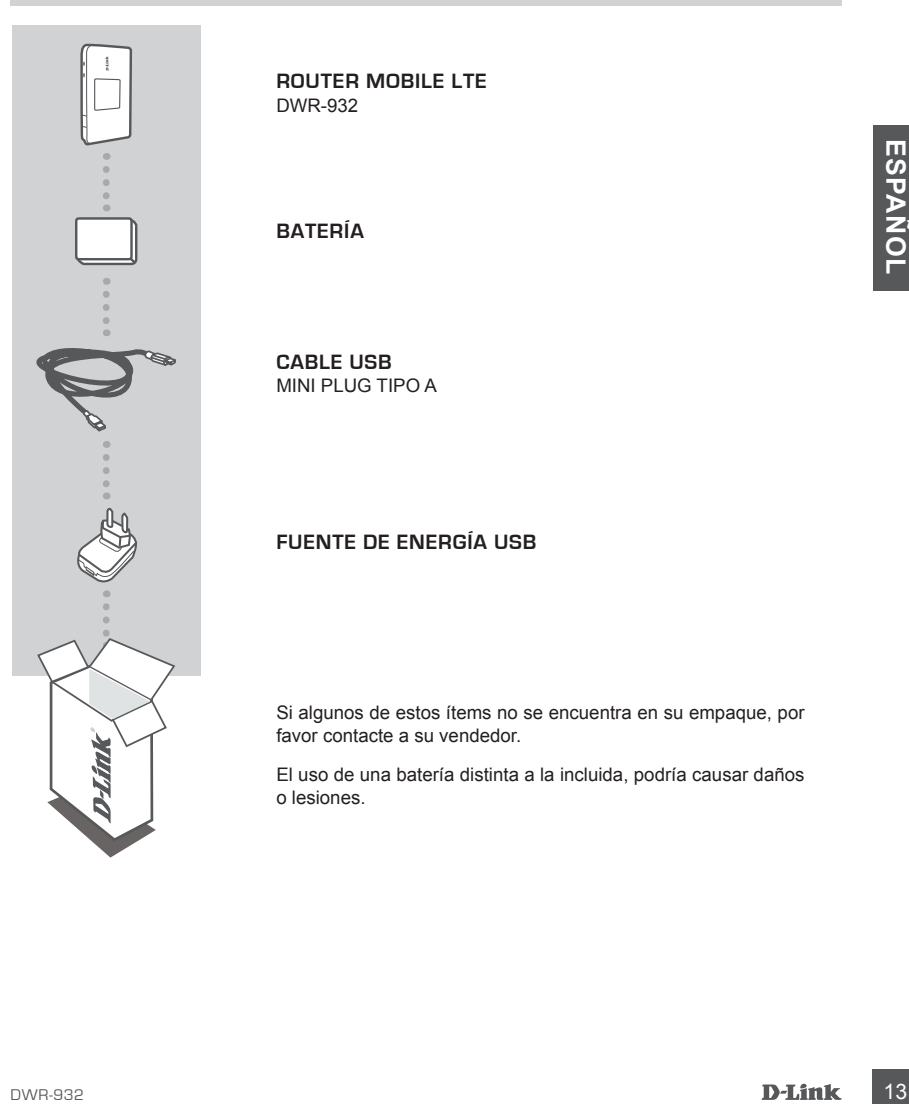

**ROUTER MOBILE LTE**  DWR-932

**BATERÍA**

**CABLE USB** MINI PLUG TIPO A

### **FUENTE DE ENERGÍA USB**

Si algunos de estos ítems no se encuentra en su empaque, por favor contacte a su vendedor.

El uso de una batería distinta a la incluida, podría causar daños o lesiones.

# **INSTALACIÓN DEL PRODUCTO**

### INSTALACIÓN RÁPIDA

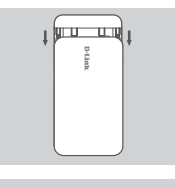

1. Retire la cubierta de la batería deslizándola.

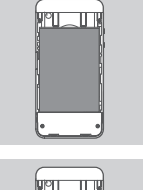

2. Retire la batería.

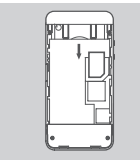

3. Inserte la tarjeta SIM con los contactos dorados hacia abajo, como se muestra.

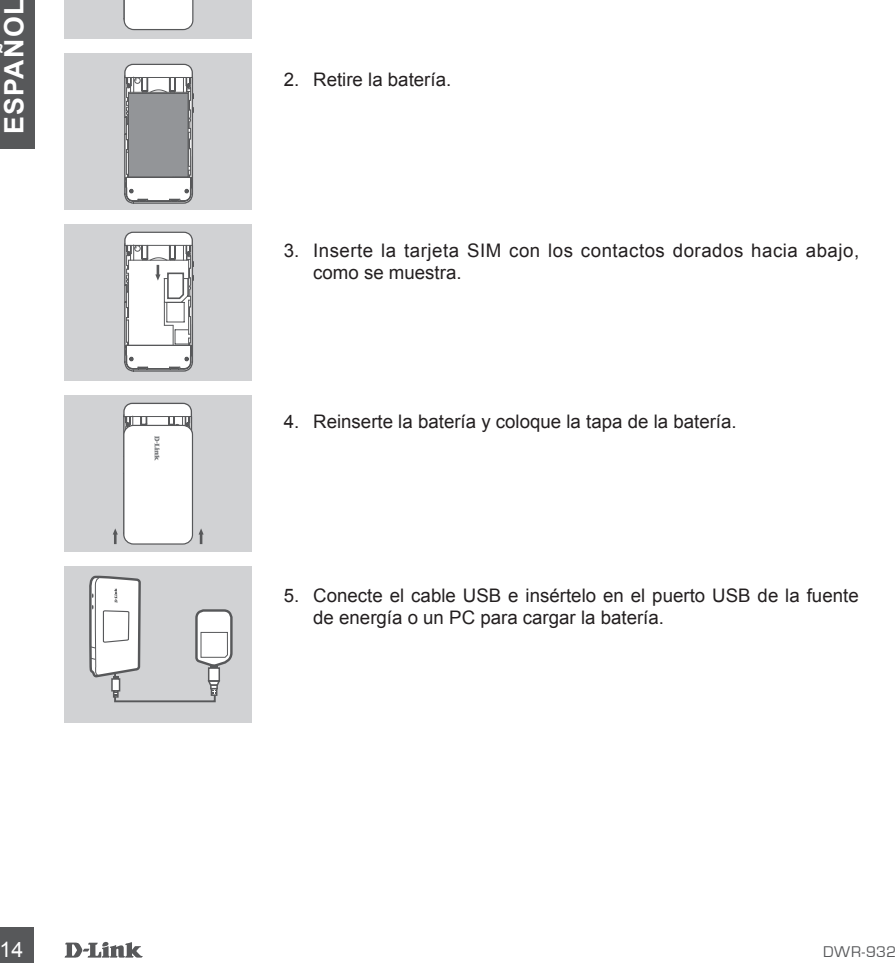

4. Reinserte la batería y coloque la tapa de la batería.

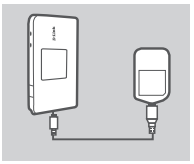

5. Conecte el cable USB e insértelo en el puerto USB de la fuente de energía o un PC para cargar la batería.

# **MODO MÓDEM**

### INSTALACIÓN RÁPIDA

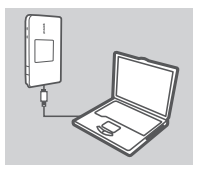

1. Conecte el DWR-932 a su PC utilizando un cable USB.

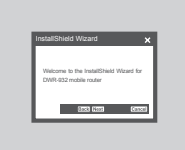

2. Su PC detectará automáticamente el DWR-932, y comenzará un asistente de instalación. Siga las instrucciones para instalar la<br>utilidad Administrador de Conexiones.<br> **ESPA Administrador de Conexiones.**<br>
D-Link 15 2. Su PC detectará automáticamente el DWR-932, y comenzará un asistente de instalación. Siga las instrucciones para instalar la utilidad Administrador de Conexiones.

# **MODO ROUTER**

### INSTALACIÓN RÁPIDA

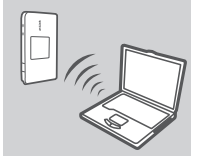

1. Utilice el adaptador inalámbrico de su PC para conectarse a la red inalámbrica dlink DWR-932 xxxx. La contraseña xxxxxxxxx es la que puede encontrar en la etiqueta de su dispositivo bajo la batería.

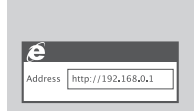

16 Contents.<br>
2. Utilice un navegador y vaya a la dirección 192.168.0.1 para<br>
16 concertaines de la Interior de Configuración del router. El nombre de<br>
16 concertaines de la Banco<br>
16 contenante de la Direction de La Banco 2. Utilice un navegador y vaya a la dirección **192.168.0.1** para acceder a la interfaz de configuración del router. El nombre de usuario predeterminado es **admin** y la contraseña debe dejarse en blanco.

# **SOLUCIÓN DE PROBLEMAS**

### PROBLEMAS DE INSTALACIÓN Y CONFIGURACIÓN

### **1. ¿POR QUÉ NO LOGRO CONECTARME A MI SERVICIO DE INTERNET MÓVIL?**

Asegúrese que la tarjeta SIM está instalada correctamente, y que su tarjeta SIM tiene servicio de datos 3G. Además, asegúrese que el software de antivirus no esté bloqueando la conexión.

### **2. ¿DÓNDE PUEDO ENCONTRAR EL MANUAL DE USUARIO PARA MI DWR-932?**

Después de conectar el DWR-932 a su PC o, puede hacer clic en el manual del usuario en la parte izquierda de WebGUI en cualquier momento para ver el manual del usuario.

### SOPORTE TÉCNICO

Usted puede encontrar actualizaciones de softwares o firmwares y documentación para usuarios a través de nuestro sitio www.dlinkla.com

### **SOPORTE TÉCNICO PARA USUARIOS EN LATINO AMERICA**

Soporte técnico a través de los siguientes teléfonos de D-Link

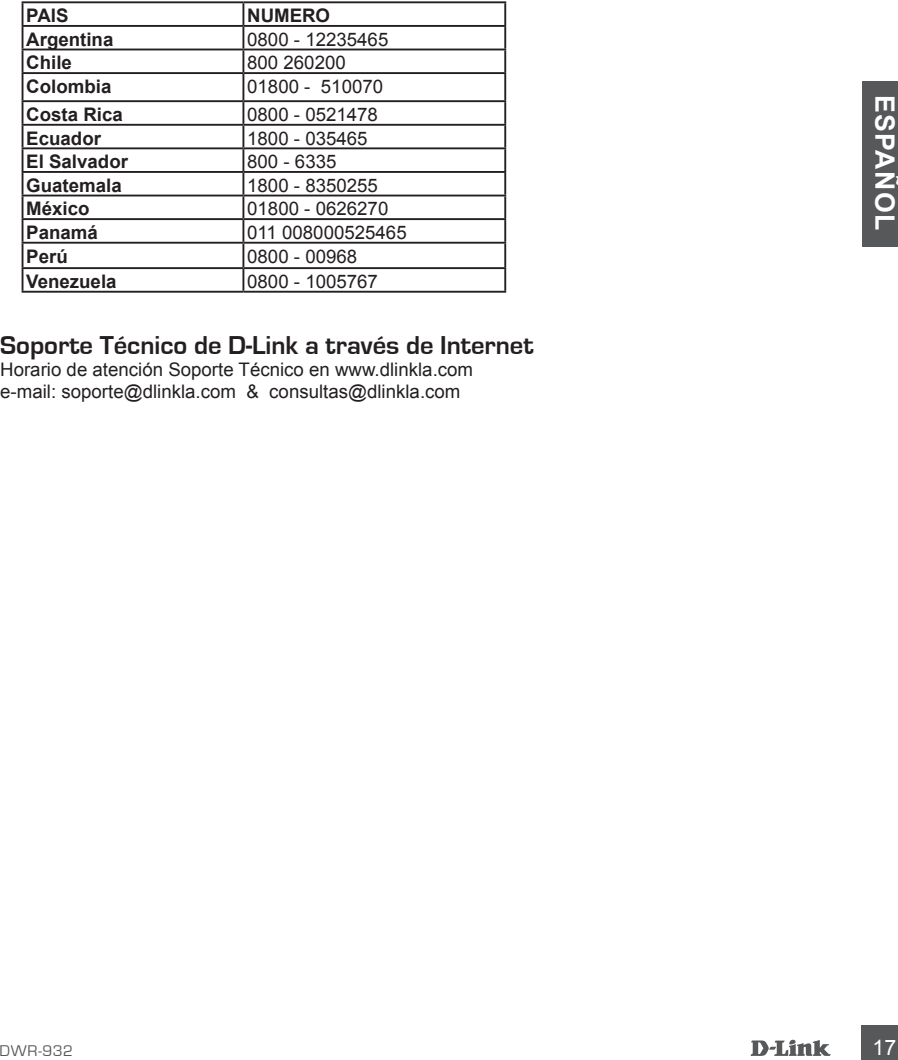

### **Soporte Técnico de D-Link a través de Internet**

Horario de atención Soporte Técnico en www.dlinkla.com e-mail: soporte@dlinkla.com & consultas@dlinkla.com

# **CONTEÚDO DA EMBALAGEM**

CONTEÚDO

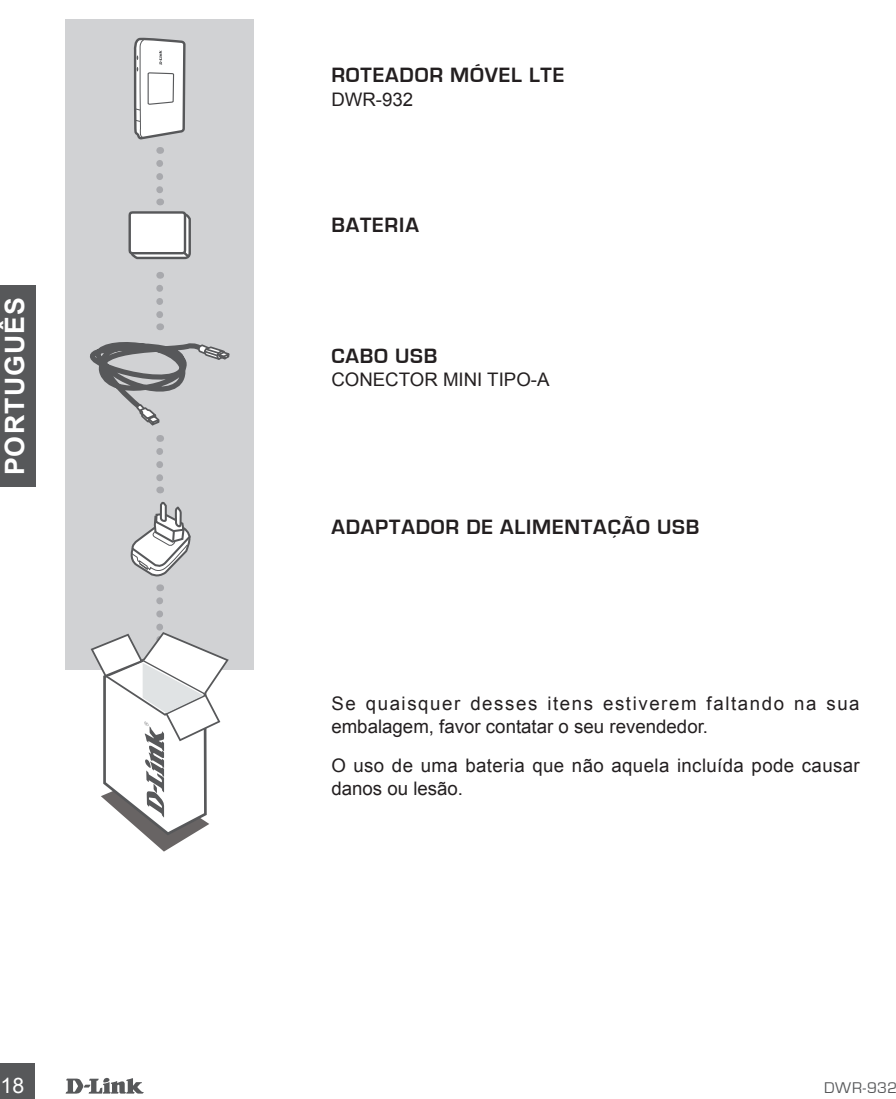

**ROTEADOR MÓVEL LTE**  DWR-932

**BATERIA**

**CABO USB** CONECTOR MINI TIPO-A

### **ADAPTADOR DE ALIMENTAÇÃO USB**

Se quaisquer desses itens estiverem faltando na sua embalagem, favor contatar o seu revendedor.

O uso de uma bateria que não aquela incluída pode causar danos ou lesão.

# **CONFIGURAÇÃO DO PRODUTO**

### INSTALAÇÃO RÁPIDA

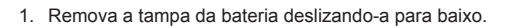

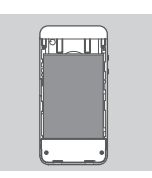

2. Remova a bateria.

4. Recoloque a bateria e sua tampa.

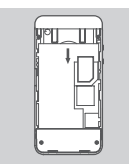

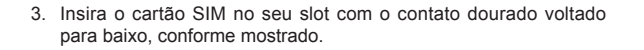

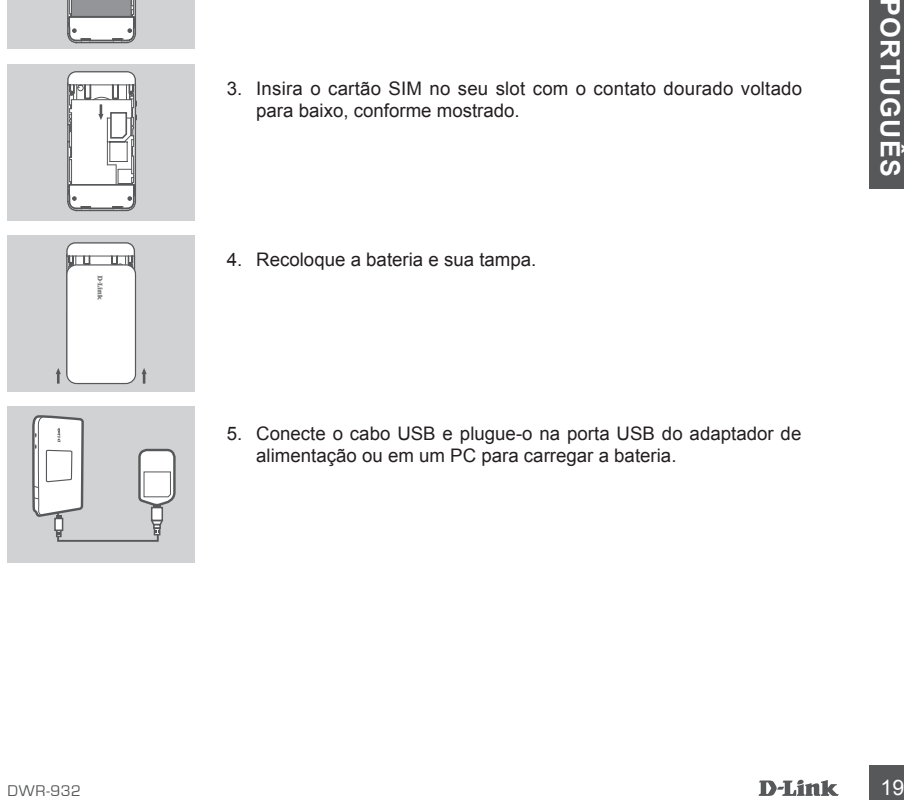

5. Conecte o cabo USB e plugue-o na porta USB do adaptador de alimentação ou em um PC para carregar a bateria.

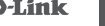

# **CONFIGURAÇÃO NO MODO MODEM**

### INSTALAÇÃO RÁPIDA

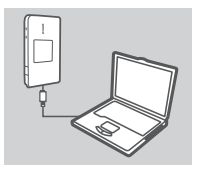

1. Conecte o DWR-932 ao seu PC usando o cabo de USB.

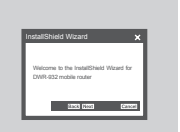

2. Seu PC detectará o DWR-932 automaticamente e iniciará um assistente de instalação. Siga as instruções para instalar o utilitário Gerenciador de Conexão (Connection Manager).

# **CONFIGURAÇÃO MODO ROTEADOR**

### INSTALAÇÃO RÁPIDA

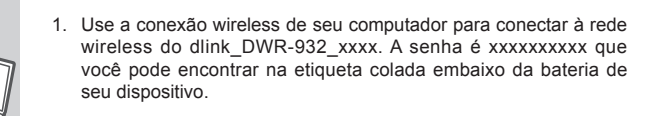

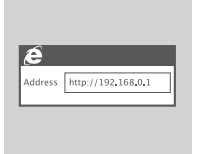

2. Utilize um navegador web para ir para **192.168.0.1** para fazer o login na interface de configuração do roteador. O nome de usuário padrão é **admin**, e a senha deverá ser deixada em branco.

# **RESOLUÇÃO DE PROBLEMAS**

### PROBLEMAS DE AJUSTE E CONFIGURAÇÃO

### **1. POR QUE NÃO CONSIGO ME CONECTAR AO MEU SERVIÇO DE INTERNET MÓVEL?**

**RESOLUÇÃO DE PROBLEMAS**<br>PROBLEMAS DE AJUSTE E CONFIGURAÇÃO<br>PROBLEMAS DE AJUSTE E CONFIGURAÇÃO<br>POR QUE NÃO CONSIGO ME CONFICIAR AO MEU SERVIÇO DE INTERNET MÓVEL?<br>Portíque se o cartão SIM está instalado correlamente, e se o Verifique se o cartão SIM está instalado corretamente, e se o seu cartão SIM possui o serviço de dados 3G. Certifique-se também de que o software de antivírus não está bloqueando a sua conexão.

### **2. ONDE POSSO ENCONTRAR O MANUAL DE USUÁRIO PARA O MEU DWR-932?**

Após conectar o DWR-932 em seu PC, você pode acessar o manual a qualquer momento clicando no lado esquerdo da interface de configuração gráfica.

### SUPORTE TÉCNICO

Caso tenha dúvidas na instalação do produto, entre em contato com o Suporte Técnico D-Link.

Acesse o site: **www.dlink.com.br/suporte**

# 包裝清單

### 內容

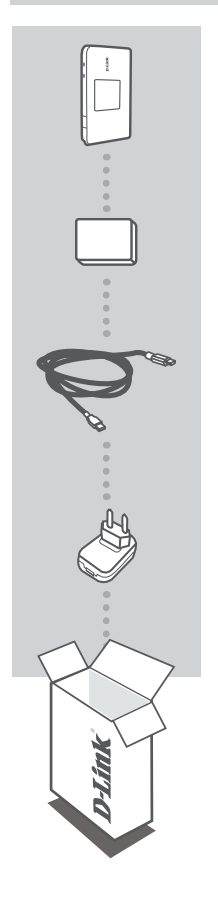

LTE 行動分享器 DWR-932

電池:1500mA

USB 連接線 (MINI A USB 接孔)

USB充電器

假如有缺少任何配件敬請與您購買的經銷商聯繫。

使用非原廠提供之電池,可能造成使用的危險或是設備損害。

# 產品設定

### 快速安裝

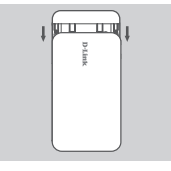

- <u> PULIT</u>
- n I

1. 推開設備底部的電池背蓋。

- 2. 取出電池。
- 3. 將3G SIM卡插入SIM卡插槽中,注意SIM卡的金屬面必須朝下。

- 中
- nu un
- 4. 重新安裝電池並將電池背蓋蓋上。

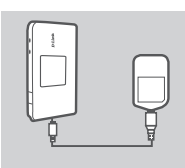

5. 使用USB連接線將DWR-932連接至USB充電器或是PC的USB介面進 行電池的充電。

# 3G網卡模式

### 快速安裝

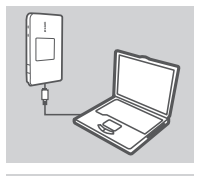

DWR-932 mobile router

**Box Box** 

1. 將DWR-932 透過USB連接線連接至您電腦的USB介面。

2. 您的電腦將會自動偵測到DWR-932,並且將會自動開始執行安裝精 靈。請依據安裝精靈導引完成設備連線程式的安裝。

# 3G Wi-Fi分享器模式

### 快速安裝

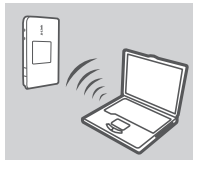

1. 請使用您電腦上的無線網卡來連接到dlink DWR-932 xxxx的無線網 路. 預設無線金鑰為xxxxxxxxxx, 您亦可從電池底下的資訊貼紙找到 預設無線金鑰。

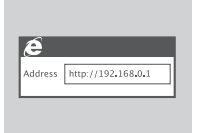

2. 您可以透過電腦的網頁瀏覽器輸入網址192.168.0.1即可開啟DWR-932 分享器的管理網頁,透過網頁您可以進行3G上網與Wi-Fi無線 加密等設定。預設的登入使用者名稱為"admin"密碼欄位不需輸 入。

## 故障排除

### 安裝與設定問題

- 1. 為何我完成DWR-932安裝但是無法連線至行動寬頻網路? 請確認SIM已正確的完成安裝,並且您有申裝3G行動上網服務,或是檢查您的電腦是否有任何防毒 軟體阻擋網路連線。
- 2. 請問我該如何找到相關使用此設備的說明手冊? 與DWR-932連線後,您將可以隨時點選網路介面的左邊來觀看使用說明。

### D-Link 友訊科技 台灣分公司 技術支援資訊

如果您還有任何本使用手冊無法協助您解決的產品相關問題,台灣地區用戶可以透過我 們的網站、電子郵件或電話等方式與D-Link台灣地區技術支援工程師聯絡。

### **D-Link** 免付費技術諮詢專線

0800-002-615 手機付費電話 (02)6600-0123#8715 服務時間:週一至週五,早上9:00到晚上9:00 (不含周六、日及國定假日) 網 站:http://www.dlink.com.tw 電子郵件: dssqa\_service@dlink.com.tw

### 如果您是台灣地區以外的用戶,請參考**D-Link**網站,全球各地分公司 的聯絡資訊以取得相關支援服務。

產品保固期限、台灣區維修據點查詢,請參考以下網頁說明: http://www.dlink.com.tw

產品維修:

使用者可直接送至全省聯強直營維修站或請洽您的原購買經銷商。

### 注意 !

依據 低功率電波輻射性電機管理辦法

第十二條 : 經型式認證合格之低功率射頻電機,非經許可,公司、商號或使用 者均不得擅自變更頻率、加大功率或變更原設計之特性及功能。

第十四條 : 低功率射頻電機之使用不得影響飛航安全及干擾合法通信;經發現 有干擾現象時,應立即停用,並改善至無干擾時方得繼續使用。

前項合法通信,指依電信規定作業之無線電信。低功率射頻電機須忍受合法通 信或工業、科學及醫療用電波輻射性電機設備之干擾。

# **ISI PAKET**

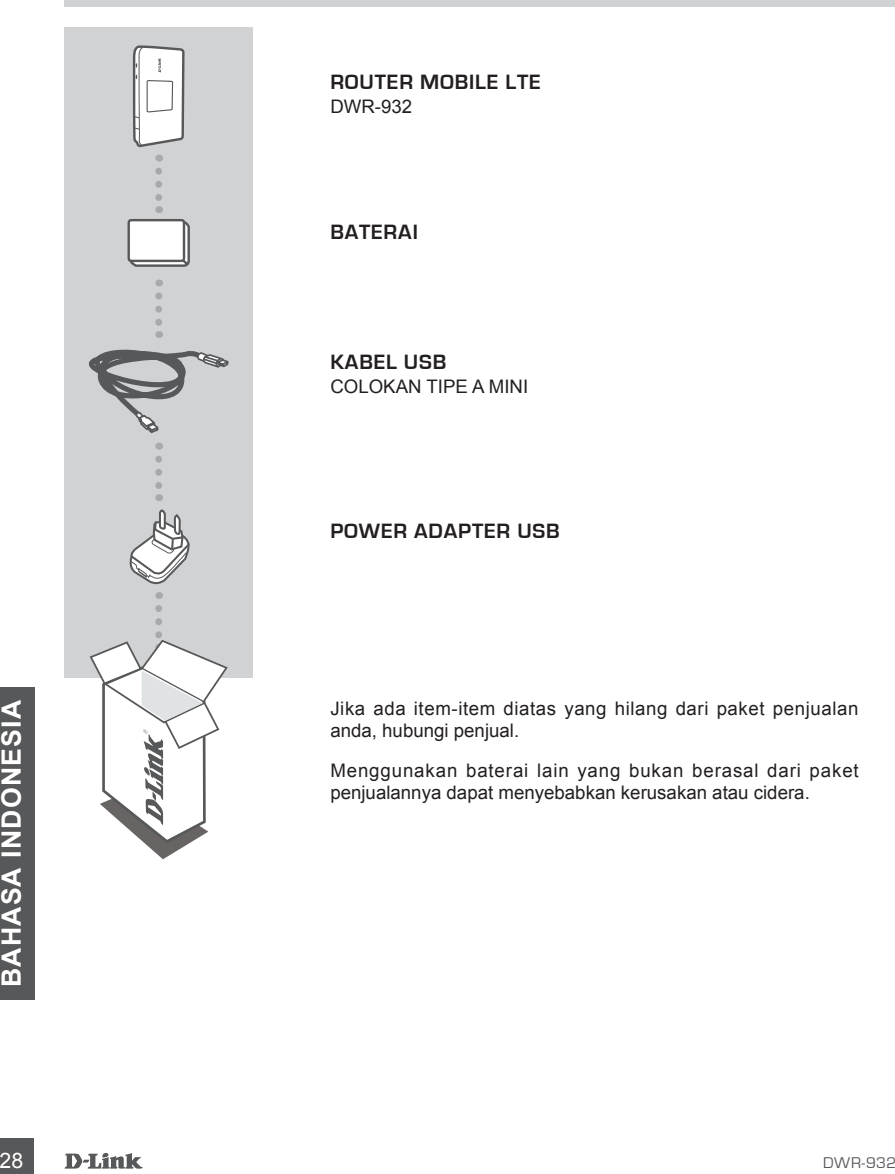

**ROUTER MOBILE LTE**  DWR-932

### **BATERAI**

**KABEL USB** COLOKAN TIPE A MINI

### **POWER ADAPTER USB**

Jika ada item-item diatas yang hilang dari paket penjualan anda, hubungi penjual.

Menggunakan baterai lain yang bukan berasal dari paket penjualannya dapat menyebabkan kerusakan atau cidera.

# **PEMASANGAN PRODUK**

### PEMASANGAN CEPAT

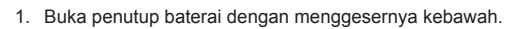

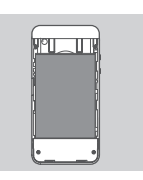

in provincia ı

2. Lepaskan baterai.

3. Masukkan kartu SIM ke slot kartu SIM dengan bagian emas menghadap kebawah, seperti pada gambar.

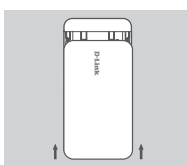

- 4. Pasang kembali baterai dan penutup baterai.
- **PERFECTED**<br> **EXAMPLE 1**<br> **EXAMPLE 1**<br> **EXAMPLE 1**<br> **EXAMPLE 1**<br> **EXAMPLE 11**<br> **EXAMPLE 129**<br>
DVR-932<br> **D-Link** 5. Hubungkan kabel USB dan hubungkan ke lubang USB dari power adapter atau sebuah PC untuk mengisi baterai.

# **MODE MODEM**

### PEMASANGAN CEPAT

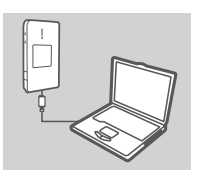

1. Hubungkan DWR-932 ke PC anda menggunakan kabel USB.

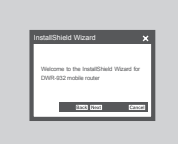

2. PC anda akan mendeteksi DWR-932 secara otomatis, dan akan memulai bantuan pemasangan. Ikuti petunjuk yang muncul untuk memasangan alat bantu Connection Manager.

# **MODE ROUTER**

### PEMASANGAN CEPAT

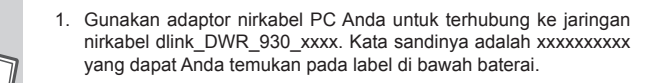

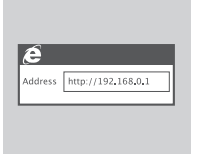

2. Gunakan sebuah browser web dan buka 192.168.0.1 untuk masuk ke antar muka konfigurasi router. Username bawaannya adalah admin dan password bawaannya biarkan dalam keadaan kosong.

# **DIMBALAH-MASALAH PEMASANGAN DAN KONFIGURASI<br>
1. MENGAPA SAYA TIDAK TERHUBUNG KE LAYANAN INTERNET BERGERAK SAYA?**<br>
Pastikan kartu SIM sudah dipasang dengan benar dan pastikan kartu SIM anda mempunyai<br>
layanan data 3G. Juga **PENYELESAIAN MASALAH YANG UMUM DITEMUI**

MASALAH-MASALAH PEMASANGAN DAN KONFIGURASI

### **1. MENGAPA SAYA TIDAK TERHUBUNG KE LAYANAN INTERNET BERGERAK SAYA?**

Pastikan kartu SIM sudah dipasang dengan benar dan pastikan kartu SIM anda mempunyai layanan data 3G. Juga, pastikan piranti lunak antivirus tidak memblok koneksi anda.

### **2. DIMANA SAYA DAPAT MENEMUKAN PETUNJUK PENGGUNAAN UNTUK DWR-932 SAYA?**

Setelah menghubungkan DWR-932 ke PC anda, anda dapat klik manual penggunaan pada sisi kiri WebGUI kapan saja untuk melihat panduan.

### DUKUNGAN TEKNIS

Update perangkat lunak dan dokumentasi pengguna dapat diperoleh pada situs web D-Link. Dukungan Teknis untuk pelanggan:

### **Dukungan Teknis D-Link melalui telepon:**

Tel: +62-21-5731610

### **Dukungan Teknis D-Link melalui Internet:**

Email : support@dlink.co.id Website : http://support.dlink.co.id

# **D-Link**

# **D-LINK GPL CODE STATEMENT**

This D-Link product includes software code developed by third parties, including software code subject to the GNU General Public License ("GPL") or GNU Lesser General Public License ("LGPL"). As applicable, the terms of the GPL and LGPL, and information on obtaining access to the GPL code and LGPL code used in this product, are available to you at:

http://tsd.dlink.com.tw/GPL.asp

The GPL code and LGPL code used in this product are distributed WITHOUT ANY WARRANTY and is subject to the copyrights of one or more authors. For details, see the GPL code and the LGPL code for this product and the terms of the GPL and LGPL.

# **WRITTEN OFFER FOR GPL AND LGPL SOURCE CODE**

Where such specific license terms entitle you to the source code of such software, D-Link will provide upon written request via email and/or traditional paper mail the applicable GPL and LGPL source code files via CD-ROM for a nominal cost to cover shipping and media charges as allowed under the GPL and LGPL.

Technical Support: For product support, please visit http://support.dlink.com for further assistance.

General Public License ("GPL") Inquiries: Please direct all GPL inquiries to the following email/ address. Note that technical support inquiries will not be supported at the below address.

Email: GPLCODE@DLink.com

Snail Mail: Attn: GPLSOURCE REQUEST D-Link Systems, Inc. 17595 Mt. Herrmann Street Fountain Valley, CA 92708

### GNU GENERAL PUBLIC LICENSE

### **Version 2, June 1991**

Copyright (C) 1989, 1991 Free Software Foundation, Inc. 51 Franklin Street, Fifth Floor, Boston, MA 02110-1301, USA

Everyone is permitted to copy and distribute verbatim copies of this license document, but changing it is not allowed.

### PREAMBLE

The licenses for most software are designed to take away your freedom to share and change it. By contrast, the GNU General Public License is intended to guarantee your freedom to share and change free software--to make sure the software is free for all its users. This General Public License applies to most of the Free Software Foundation's software and to any other program whose authors commit to using it. (Some other Free Software Foundation software is covered by the GNU Library General Public License instead.) You can apply it to your programs, too.

When we speak of free software, we are referring to freedom, not price. Our General Public Licenses are designed to make sure that you have the freedom to distribute copies of free software (and charge for this service if you wish), that you receive source code or can get it if you want it, that you can change the software or use pieces of it in new free programs; and that you know you can do these things.

To protect your rights, we need to make restrictions that forbid anyone to deny you these rights or to ask you to surrender the rights. These restrictions translate to certain responsibilities for you if you distribute copies of the software, or if you modify it. For example, if you distribute copies of such a program, whether gratis or for a fee, you must give the recipients all the rights that you have. You must make sure that they, too, receive or can get the source code. And you must show them these terms so they know their rights.

We protect your rights with two steps: (1) copyright the software, and (2) offer you this license which gives you legal permission to copy, distribute and/or modify the software.

Also, for each author's protection and ours, we want to make certain that everyone understands that there is no warranty for this free software. If the software is modified by someone else and passed on, we want its recipients to know that what they have is not the original, so that any problems introduced by others will not reflect on the original authors' reputations.

Finally, any free program is threatened constantly by software patents. We wish to avoid the danger that redistributors of a free program will individually obtain patent licenses, in effect making the program proprietary. To prevent this, we have made it clear that any patent must be licensed for everyone's free use or not licensed at all.

The precise terms and conditions for copying, distribution and modification follow.

### GNU GENERAL PUBLIC LICENSE TERMS AND CONDITIONS FOR COPYING, DISTRIBUTION AND MODIFICATION

**0.** This License applies to any program or other work which contains a notice placed by the copyright holder saying it may be distributed under the terms of this General Public License. The "Program", below, refers to any such program or work, and a "work based on the Program" means either the Program or any derivative work under copyright law: that is to say, a work containing the Program or a portion of it, either verbatim or with modifications and/or translated into another language. (Hereinafter, translation is included without limitation in the term "modification".) Each licensee is addressed as "you".

Activities other than copying, distribution and modification are not covered by this License; they are outside its scope. The act of running the Program is not restricted, and the output from the Program is covered only if its contents constitute a work based on the Program (independent of having been made by running the Program). Whether that is true depends on what the Program does.

**1.** You may copy and distribute verbatim copies of the Program's source code as you receive it, in any medium, provided that you conspicuously and appropriately publish on each copy an appropriate copyright notice and disclaimer of warranty; keep intact all the notices that refer to this License and to the absence of any warranty; and give any other recipients of the Program a copy of this License along with the Program.

You may charge a fee for the physical act of transferring a copy, and you may at your option offer warranty protection in exchange for a fee.

**2.** You may modify your copy or copies of the Program or any portion of it, thus forming a work based on the Program, and copy and distribute such modifications or work under the terms of Section 1 above, provided that you also meet all of these conditions:

- **a)** You must cause the modified files to carry prominent notices stating that you changed the files and the date of any change.
- **b)** You must cause any work that you distribute or publish, that in whole or in part contains or is derived from the Program or any part thereof, to be licensed as a whole at no charge to all third parties under the terms of this License.
- **c)** If the modified program normally reads commands interactively when run, you must cause it, when started running for such interactive use in the most ordinary way, to print or display an announcement including an appropriate copyright notice and a notice that there is no warranty (or else, saying that you provide a warranty) and that users may redistribute the program under these conditions, and telling the user how to view a copy of this License. (Exception: if the Program itself is interactive but does not normally print such an announcement, your work based on the Program is not required to print an announcement.)

These requirements apply to the modified work as a whole. If identifiable sections of that work are not derived from the Program, and can be reasonably considered independent and separate works in themselves, then this License, and its terms, do not apply to those sections when you distribute them as separate works. But when you distribute the same sections as part of a whole which is a work based on the Program, the distribution of the whole must be on the terms of this License, whose permissions for other licensees extend to the entire whole, and thus to each and every part regardless of who wrote it.

Thus, it is not the intent of this section to claim rights or contest your rights to work written entirely by you; rather, the intent is to exercise the right to control the distribution of derivative or collective works based on the Program.

In addition, mere aggregation of another work not based on the Program with the Program (or with a work based on the Program) on a volume of a storage or distribution medium does not bring the other work under the scope of this License.

- **3.** You may copy and distribute the Program (or a work based on it, under Section 2) in object code or executable form under the terms of Sections 1 and 2 above provided that you also do one of the following:
	- **a)** Accompany it with the complete corresponding machine-readable source code, which must be distributed under the terms of Sections 1 and 2 above on a medium customarily used for software interchange; or,
	- **b)** Accompany it with a written offer, valid for at least three years, to give any third party, for a charge no more than your cost of physically performing source distribution, a complete machine-readable copy of the corresponding source code, to be distributed under the terms of Sections 1 and 2 above on a medium customarily used for software interchange; or,
	- **c)** Accompany it with the information you received as to the offer to distribute corresponding source code. (This alternative is allowed only for noncommercial distribution and only if you received the program in object code or executable form with such an offer, in accord with Subsection b above.)

The source code for a work means the preferred form of the work for making modifications to it. For an executable work, complete source code means all the source code for all modules it contains, plus any associated interface definition files, plus the scripts used to control compilation and installation of the executable. However, as a special exception, the source code distributed need not include anything that is normally distributed (in either source or binary form) with the major components (compiler, kernel, and so on) of the operating system on which the executable runs, unless that component itself accompanies the executable.

If distribution of executable or object code is made by offering access to copy from a designated place, then offering equivalent access to copy the source code from the same place counts as distribution of the source code, even though third parties are not compelled to copy the source along with the object code.

4. You may not copy, modify, sublicense, or distribute the Program except as expressly provided under this License. Any attempt otherwise to copy, modify, sublicense or distribute the Program is void, and will automatically terminate your rights under this License. However, parties who have received copies, or rights, from you under this License will not have their licenses terminated so long as such parties remain in full compliance.

**5.** You are not required to accept this License, since you have not signed it. However, nothing else grants you permission to<br>modify or distribute the Program or its derivative works. These actions are prohibited by law i Therefore, by modifying or distributing the Program (or any work based on the Program), you indicate your acceptance of this License to do so, and all its terms and conditions for copying, distributing or modifying the Program or works based on it.

**6.** Each time you redistribute the Program (or any work based on the Program), the recipient automatically receives a license from the original licensor to copy, distribute or modify the Program subject to these terms and conditions. You may not impose any further restrictions on the recipients' exercise of the rights granted herein. You are not responsible for enforcing compliance by third parties to this License.

**7.** If, as a consequence of a court judgment or allegation of patent infringement or for any other reason (not limited to patent issues), conditions are imposed on you (whether by court order, agreement or otherwise) that contradict the conditions of this License, they do not excuse you from the conditions of this License. If you cannot distribute so as to satisfy simultaneously your obligations under this License and any other pertinent obligations, then as a consequence you may not distribute the Program at all. For example, if a patent license would not permit royalty-free redistribution of the Program by all those who receive copies directly or indirectly through you, then the only way you could satisfy both it and this License would be to refrain entirely from distribution of the Program.

If any portion of this section is held invalid or unenforceable under any particular circumstance, the balance of the section is intended to apply and the section as a whole is intended to apply in other circumstances.

It is not the purpose of this section to induce you to infringe any patents or other property right claims or to contest validity of any such claims; this section has the sole purpose of protecting the integrity of the free software distribution system, which is implemented by public license practices. Many people have made generous contributions to the wide range of software distributed through that system in reliance on consistent application of that system; it is up to the author/donor to decide if he or she is willing to distribute software through any other system and a licensee cannot impose that choice.

This section is intended to make thoroughly clear what is believed to be a consequence of the rest of this License.

**8.** If the distribution and/or use of the Program is restricted in certain countries either by patents or by copyrighted interfaces, the original copyright holder who places the Program under this License may add an explicit geographical distribution limitation excluding those countries, so that distribution is permitted only in or among countries not thus excluded. In such case, this License incorporates the limitation as if written in the body of this License.

**9.** The Free Software Foundation may publish revised and/or new versions of the General Public License from time to time. Such new versions will be similar in spirit to the present version, but may differ in detail to address new problems or concerns. Each version is given a distinguishing version number. If the Program specifies a version number of this License which applies to it and "any later version", you have the option of following the terms and conditions either of that version or of any later version published by the Free Software Foundation. If the Program does not specify a version number of this License, you may choose any version ever published by the Free Software Foundation.

**10.** If you wish to incorporate parts of the Program into other free programs whose distribution conditions are different, write to the author to ask for permission. For software which is copyrighted by the Free Software Foundation, write to the Free Software Foundation; we sometimes make exceptions for this. Our decision will be guided by the two goals of preserving the free status of all derivatives of our free software and of promoting the sharing and reuse of software generally.

### NO WARRANTY

**11.** BECAUSE THE PROGRAM IS LICENSED FREE OF CHARGE, THERE IS NO WARRANTY FOR THE PROGRAM, TO THE EXTENT PERMITTED BY APPLICABLE LAW. EXCEPT WHEN OTHERWISE STATED IN WRITING THE COPYRIGHT HOLDERS AND/OR OTHER PARTIES PROVIDE THE PROGRAM "AS IS" WITHOUT WARRANTY OF ANY KIND, EITHER EXPRESSED OR IMPLIED, INCLUDING, BUT NOT LIMITED TO, THE IMPLIED WARRANTIES OF MERCHANTABILITY AND FITNESS FOR A PARTICULAR PURPOSE. THE ENTIRE RISK AS TO THE QUALITY AND PERFORMANCE OF THE PROGRAM IS WITH YOU. SHOULD THE PROGRAM PROVE DEFECTIVE, YOU ASSUME THE COST OF ALL NECESSARY SERVICING, REPAIR OR CORRECTION.

**12.** IN NO EVENT UNLESS REQUIRED BY APPLICABLE LAW OR AGREED TO IN WRITING WILL ANY COPYRIGHT HOLDER, OR ANY OTHER PARTY WHO MAY MODIFY AND/OR REDISTRIBUTE THE PROGRAM AS PERMITTED ABOVE, BE LIABLE TO YOU FOR DAMAGES, INCLUDING ANY GENERAL, SPECIAL, INCIDENTAL OR CONSEQUENTIAL DAMAGES ARISING OUT OF THE USE OR INABILITY TO USE THE PROGRAM (INCLUDING BUT NOT LIMITED TO LOSS OF DATA OR DATA BEING RENDERED INACCURATE OR LOSSES SUSTAINED BY YOU OR THIRD PARTIES OR A FAILURE OF THE PROGRAM TO OPERATE WITH ANY OTHER PROGRAMS), EVEN IF SUCH HOLDER OR OTHER PARTY HAS BEEN ADVISED OF THE POSSIBILITY OF SUCH DAMAGES.

END OF TERMS AND CONDITIONS

### HOW TO APPLY THESE TERMS TO YOUR NEW PROGRAMS

If you develop a new program, and you want it to be of the greatest possible use to the public, the best way to achieve this is to make it free software which everyone can redistribute and change under these terms.

To do so, attach the following notices to the program. It is safest to attach them to the start of each source file to most effectively convey the exclusion of warranty; and each file should have at least the "copyright" line and a pointer to where the full notice is found.

<one line to give the program's name and a brief idea of what it does.>

Copyright (C) <year> <name of author>

This program is free software; you can redistribute it and/or modify it under the terms of the GNU General Public License as published by the Free Software Foundation; either version 2 of the License, or (at your option) any later version.

This program is distributed in the hope that it will be useful, but WITHOUT ANY WARRANTY; without even the implied warranty of MERCHANTABILITY or FITNESS FOR A PARTICULAR PURPOSE. See the GNU General Public License for more details.

You should have received a copy of the GNU General Public License along with this program; if not, write to the Free Software Foundation, Inc., 51 Franklin Street, Fifth Floor, Boston, MA 02110-1301, USA.

Also add information on how to contact you by electronic and paper mail.

If the program is interactive, make it output a short notice like this when it starts in an interactive mode:

Gnomovision version 69, Copyright (C) year name of author Gnomovision comes with ABSOLUTELY NO WARRANTY; for details type `show w'.

This is free software, and you are welcome to redistribute it under certain conditions; type `show c' for details.

The hypothetical commands `show w' and `show c' should show the appropriate parts of the General Public License. Of course, the commands you use may be called something other than `show w' and `show c'; they could even be mouse-clicks or menu items--whatever suits your program.

You should also get your employer (if you work as a programmer) or your school, if any, to sign a "copyright disclaimer" for the program, if necessary. Here is a sample; alter the names:

Yoyodyne, Inc., hereby disclaims all copyright interest in the program `Gnomovision' (which makes passes at compilers) written by James Hacker.

<signature of Ty Coon>, 1 April 1989 Ty Coon, President of Vice

This General Public License does not permit incorporating your program into proprietary programs. If your program is a subroutine library, you may consider it more useful to permit linking proprietary applications with the library. If this is what you want to do, use the GNU Library General Public License instead of this License.

### NOTES

### NOTES

### NOTES

### WIRELESS NETWORK REMINDER

Wireless Network Name (SSID)

Wireless Network Password

Ver. 1.00(DI) 2014/02/24